## **Downloading the Source from SVN**

This article describes how one would download the sources.

Please write us at ewedevteam@? to request permission to use the source code, stating **who, why and how** you would use the sources in-order to download the sources. From there, we will give you access to our SVN server.

Please note that per September 2016 the EwE source code has moved to a secure server. All SVN URLS have changed to <a href="https://">?https://</a>. If you have TortoiseSVN installed and want to switch your existing copies of the EwE code to the new server address just do the following:

- Right-click an Ecopath sources root folder in Windows Explorer
- Select TortoiseSVN > Switch...
- Change any server URL that begins with http://sources.ecopath.org..... to https://sources.ecopath.org.....
- i. Ensure you have been granted access to the SVN server via ewedevteam@?.
- ii. Install ?TortoiseSVN.
- iii. Create a folder [your path]/Ecopath\_dev/Ecopath6.
- iv. Right click on the Ecopath6 folder and select SVN Checkout.

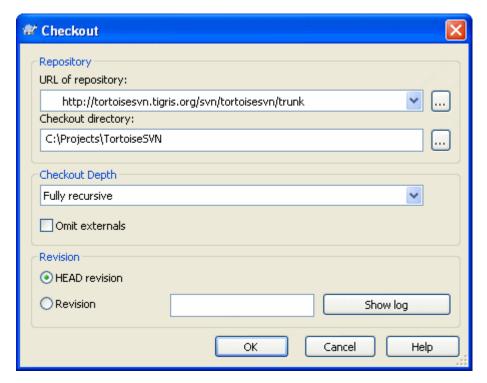

i. Enter the URL of Repository below and ensure the location of the folder to [your path]/Ecopath\_dev/Ecopath6:

Ecopath6: <a href="https://sources.ecopath.org/svn/Ecopath/trunk/Ecopath6">https://sources.ecopath.org/svn/Ecopath/trunk/Ecopath6</a> Click OK and enter your username and password

i. Repeat steps 2 - 4 to with Ecopath5 to download the sources for Ecopath5.

Ecopath5: <a href="mailto:nth://sources.ecopath.org/svn/Ecopath/trunk/Ecopath5">nttps://sources.ecopath.org/svn/Ecopath/trunk/Ecopath5</a>

There are several alternatives available to TortoiseSVN, such as ?RapidSVN.

We use <u>?AnkhSVN</u> to integrate SVN functionality directly into Visual Studio. Note that AnkhSVN only works with the full versions of Visual Studio; express versions do not support the use of development environment plug-ins and add-ins.